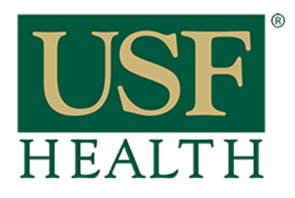

## **Sync Canvas Calendar with Google Calendar**

**College of Nursing** 

**1)** Go to your Canvas calendar and click on **Calendar Feedback**

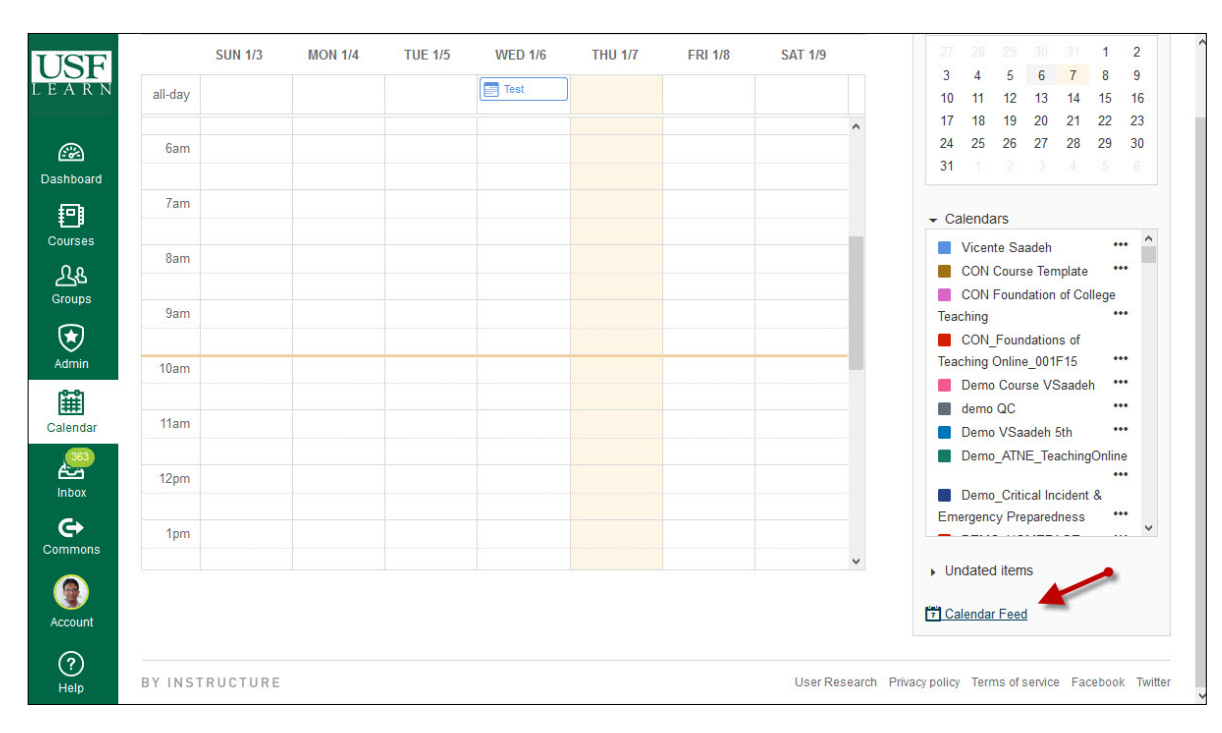

## **2)** Copy the **URL**

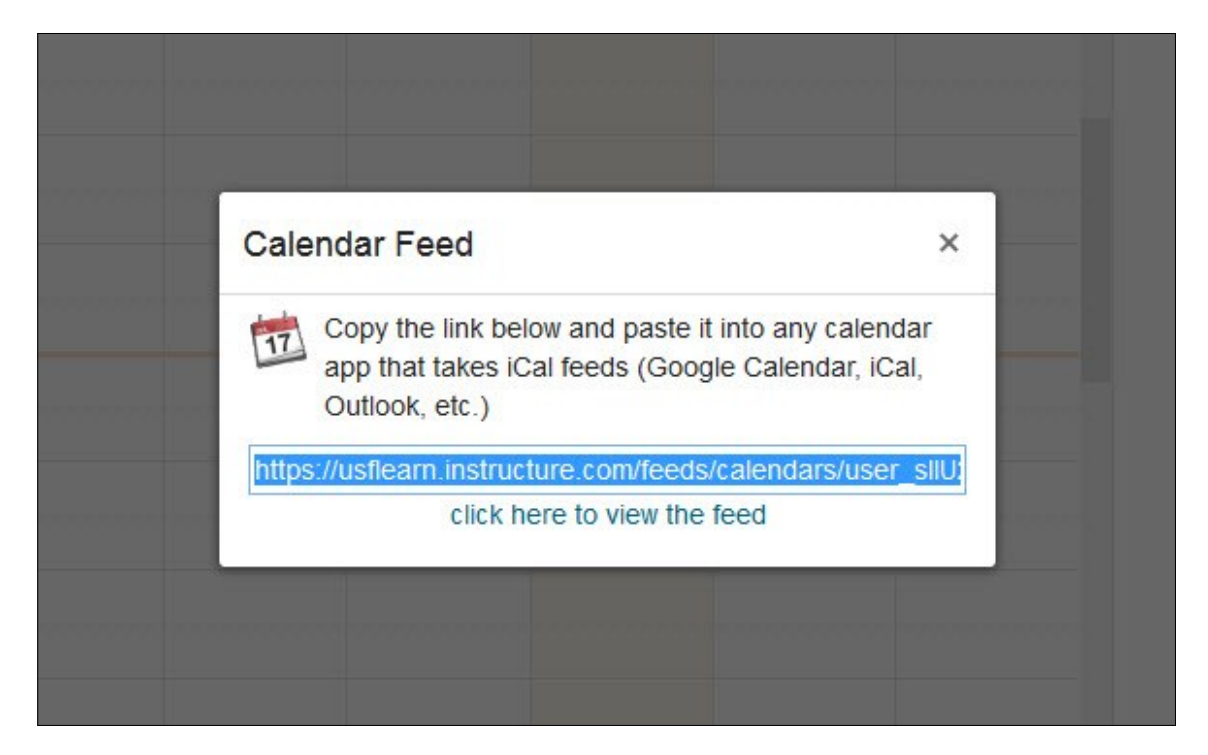

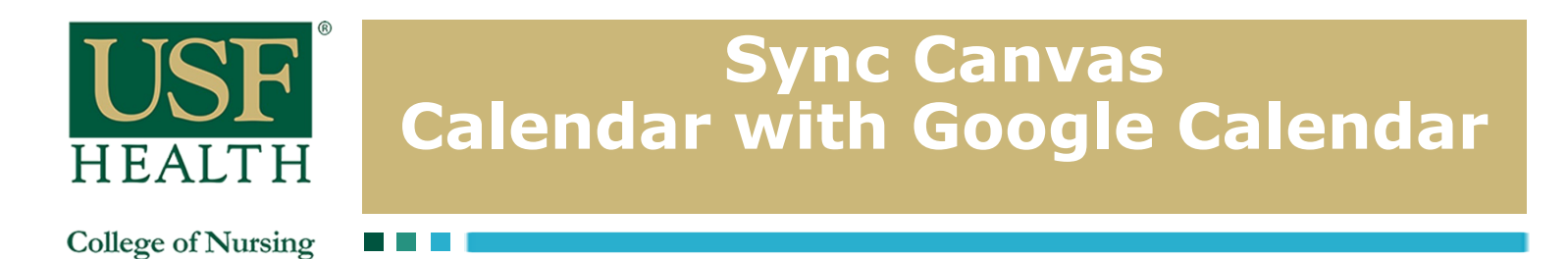

**3)** Navigate to your **Google Calendar** through your **Gmail** account

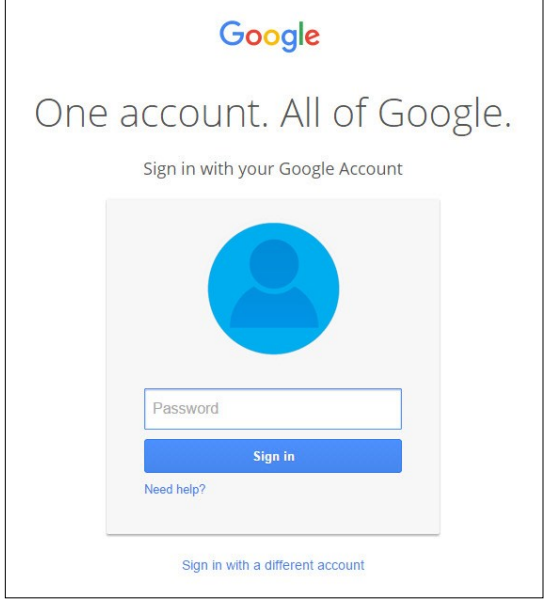

**4)** Click on the arrow next to **Other calendars** in the left-hand sidebar. **Select Add by URL** from the dropdown menu

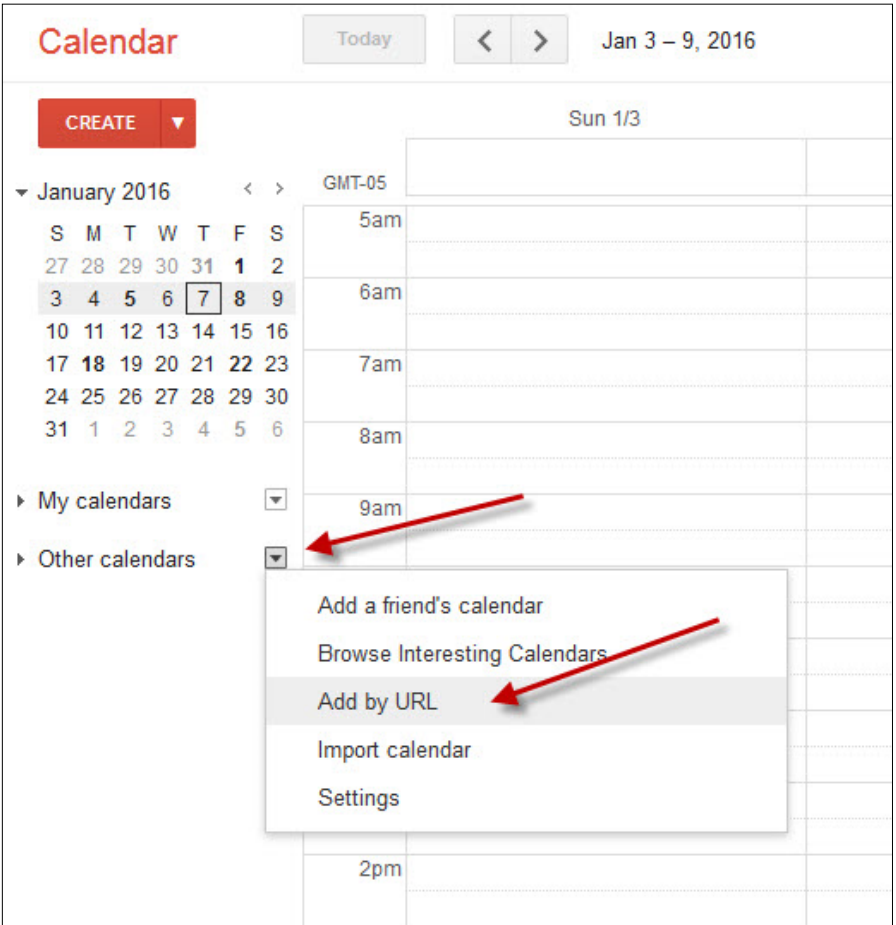

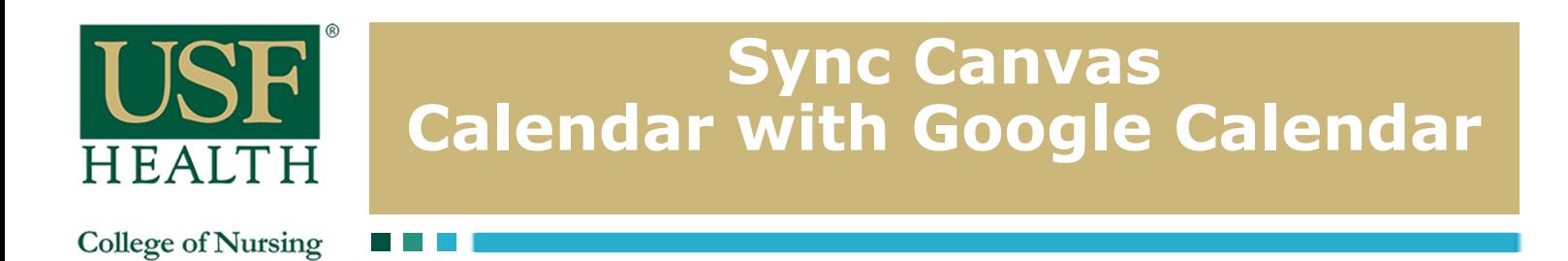

**5)** Paste the URL into the box to add the **calendar** so that events and assignments from your **Canvas calendar** now appear on your **Google Calendar.** 

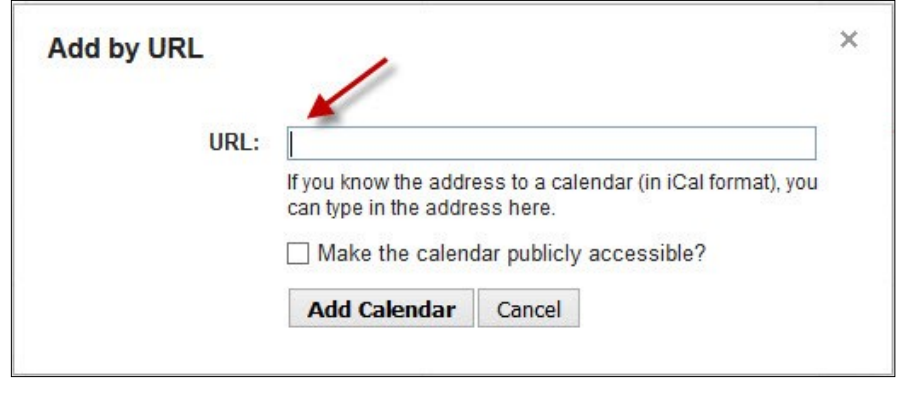

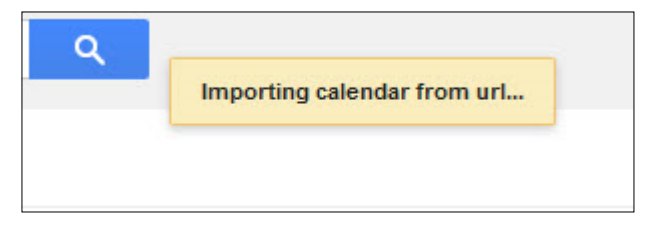